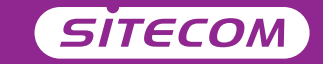

#### Register online and get a free **10 year** warranty

www.sitecom.com/warranty

Installation guide **PC or Mac**

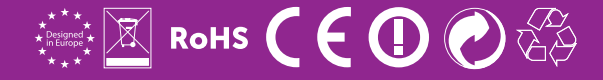

# **Wi-Fi access point N300**

- **UK** Full manual available
- **FR** Manuel complet est disponible
- **DE** Ausführliche Anleitung erhältlich
- **NL** Volledige handleiding beschikbaar
- **IT** Manuale completo disponibile
- **ES** Manual completo disponible
- **PT** Manual completo disponível
- **RU** Полное руководство доступно

**www.sitecom.com/helpdesk**

#### Have the **network login details** ready

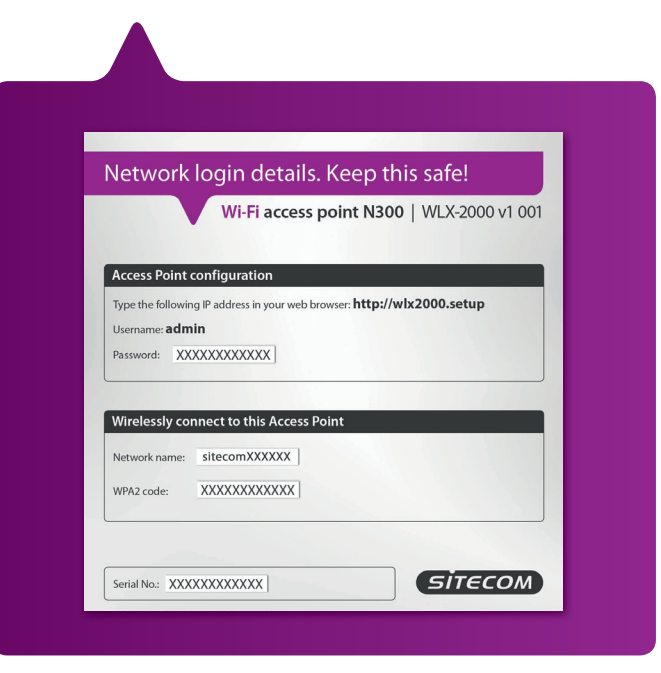

### **Connect the access point** to your (modem) router

- $N<sub>1</sub>$ Verbind Wireless Access Point met de (Modem) Router
- Collega l'Access Point al (Modem) Router in uso IT
- Verbinden Sie den Access Point mit Ihrem (Modem) Router DF
- **FS** Conecte el Access Point inalámbrico al (Modem) Router
- Lique o Access Point ao seu (Modem) Router PT
- Reliez votre Access Point à votre (Modem) Router **FR**
- $RU$ Подключить Access Point к вашему маршрутизатор

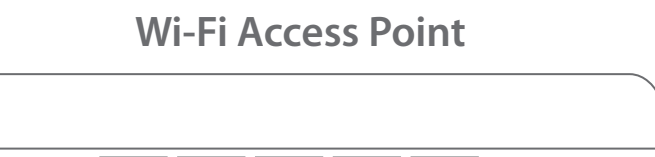

**I AN** 

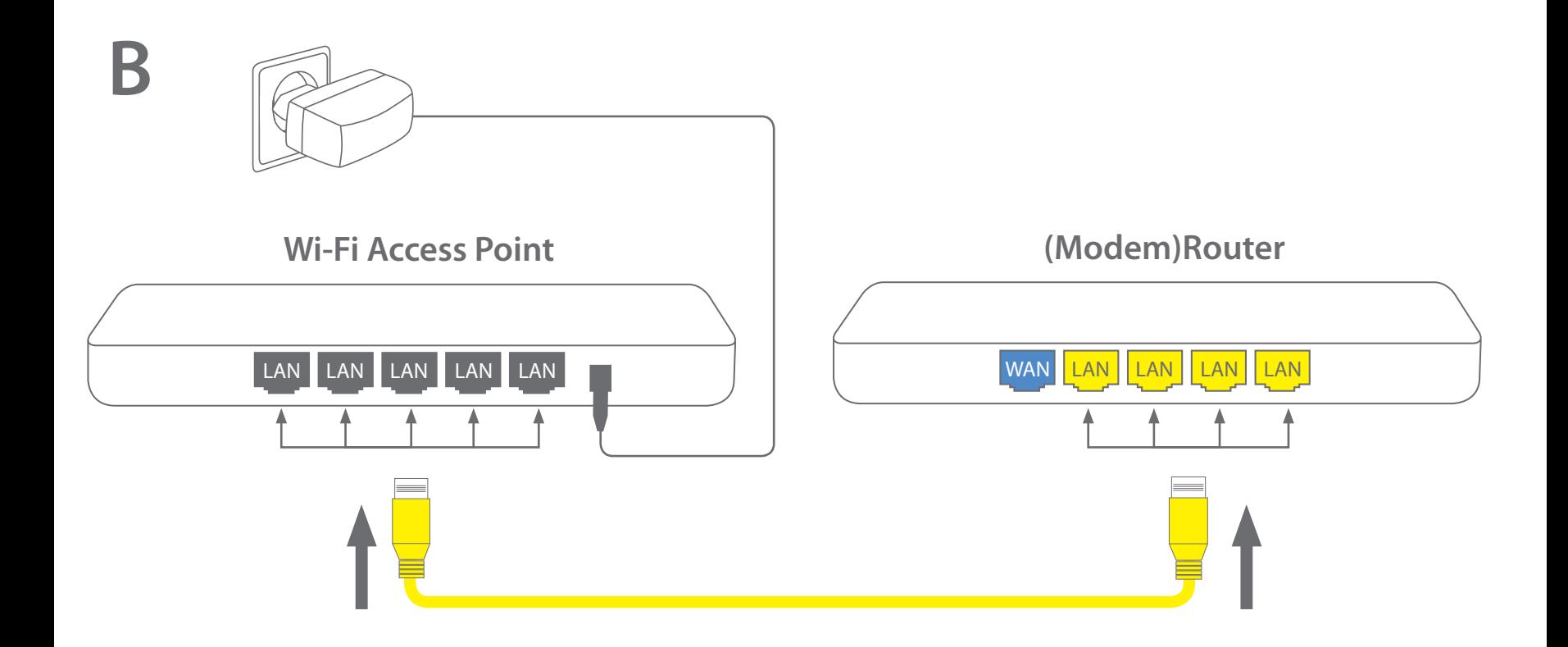

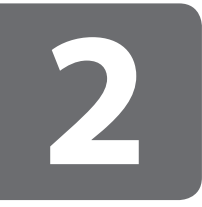

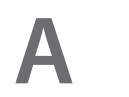

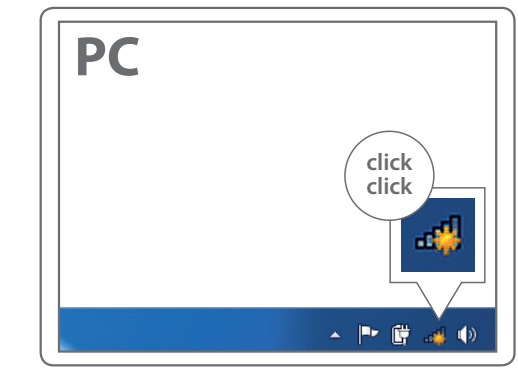

### **Connect to your PC / Mac**

- Aansluiten op je PC / Mac **NL**
- Connetti al PC / Mac **IT**
- Verbindung zum PC / Mac DE
- Conéctese a su PC / Mac **FS**
- PT Ligue ao seu PC / Mac
- Peut être connecté à votre ordinateur PC / Mac **FR**
- $RU$ Подключитесь к РС / Мас

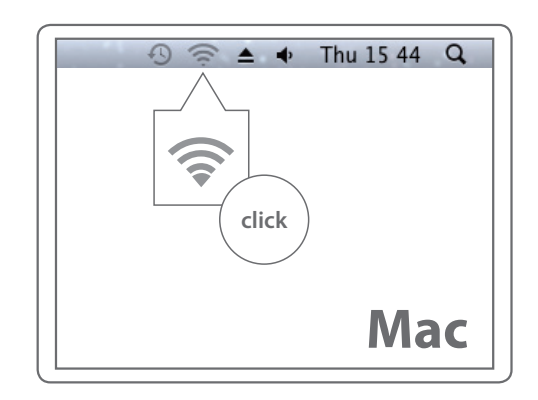

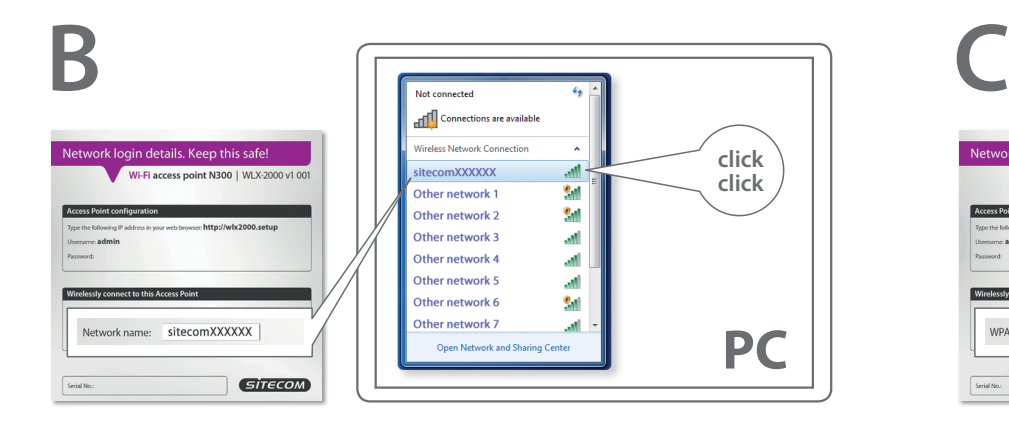

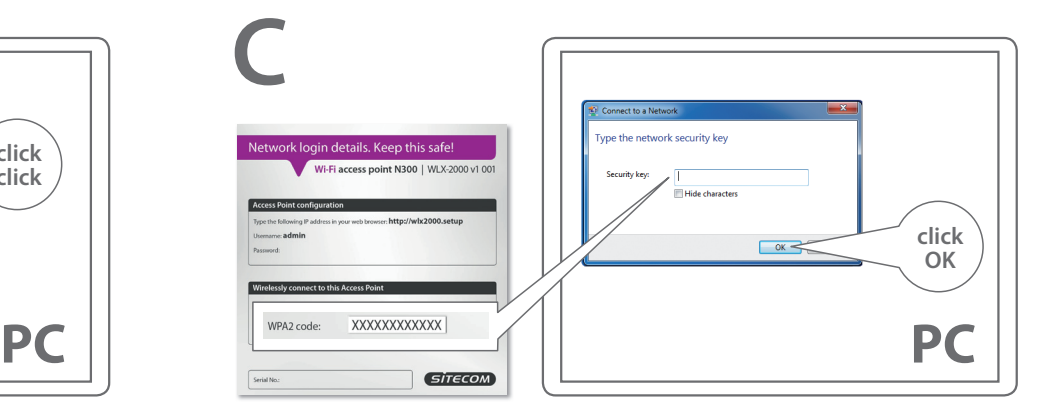

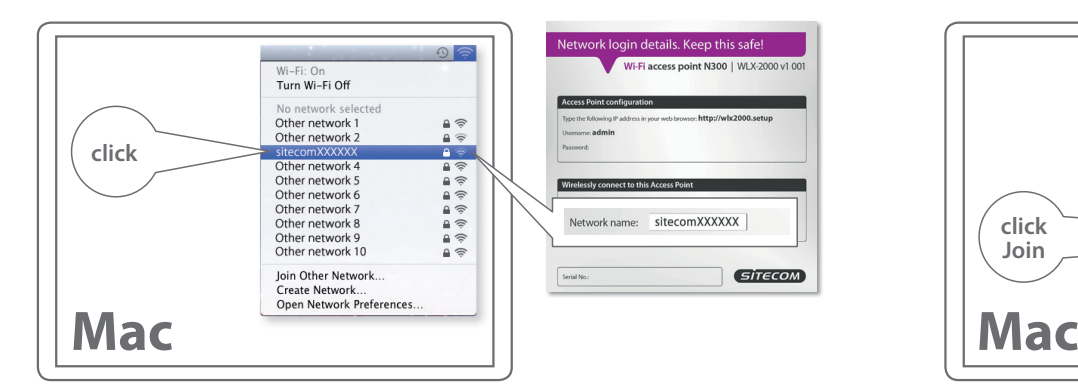

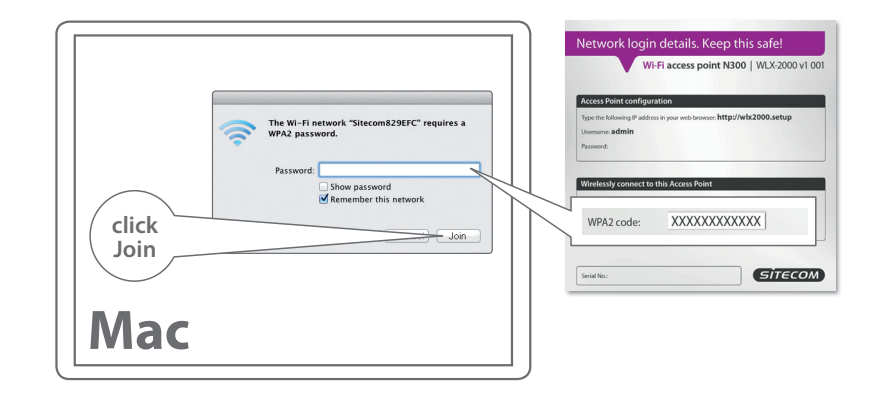

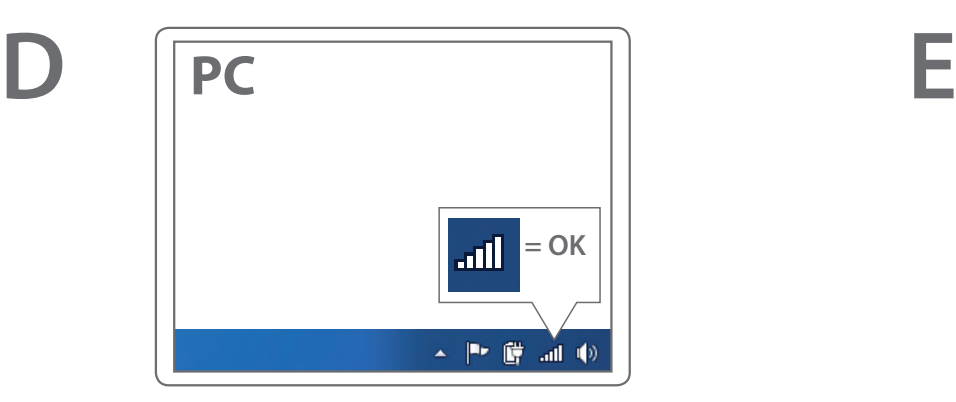

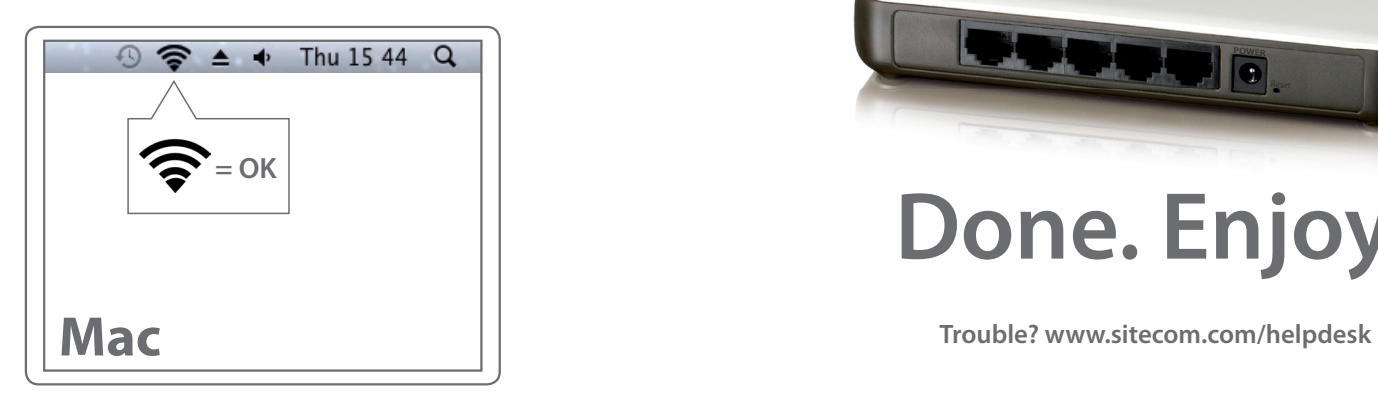

**Common** CHICAGORI  $\bullet$ 

## **Done. Enjoy!**

### **Indication of the LEDs**

- **NL** Indicatie van de LED's
- **IT** Indicatori LED
- **DE** LED-Anzeigen
- **ES** Indicación de los LED
- **PT** Indicação dos LEDs
- **FR** Signification des diodes
- **RU** Индикация на светодиодах

#### Reset/OPS Button

Press 2 sec. = OPS mode Press **15+** sec. = Reset

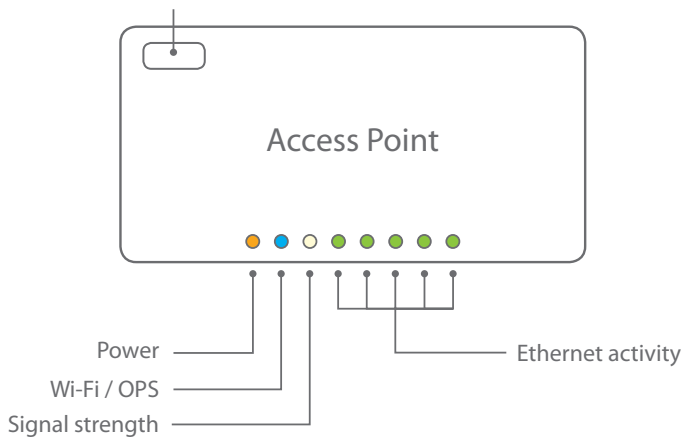

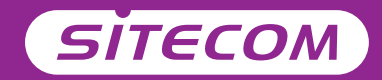